# **Centre d'aide de la console de gestion de Sun Java System Portal Server 7.2**

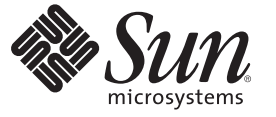

Sun Microsystems, Inc. 4150 Network Circle Santa Clara, CA 95054 U.S.A.

Référence : 820–4831–10 Mai 2008

Copyright 2008 Sun Microsystems, Inc. 4150 Network Circle, Santa Clara, CA 95054 U.S.A. Tous droits réservés.

Sun Microsystems, Inc. détient les droits de propriété intellectuelle de la technologie utilisée par le produit décrit dans le présent document. En particulier, et sans limitation, ces droits de propriété intellectuelle peuvent inclure un ou plusieurs brevets américains ou dépôts de brevets en cours d'homologation aux États-Unis et dans d'autres pays.

Droits soumis à la législation américaine – Logiciel commercial. Les utilisateurs gouvernementaux sont soumis au contrat de licence standard de Sun Microsystems, Inc. et aux clauses applicables du FAR et de ses suppléments.

Cette distribution peut intégrer des éléments conçus par des tiers.

Des parties de ce produit peuvent être dérivées des systèmes Berkeley BSD concédés sous licence par l'Université de Californie. UNIX est une marque déposée aux États-Unis et dans d'autres pays, exclusivement concédée en licence par X/Open Company, Ltd.

Sun, Sun Microsystems, le logo Sun, le logo Solaris, le logo Java Coffee Cup, docs.sun.com, Java et Solaris sont des marques de fabrique ou des marques déposées de Sun Microsystems, Inc. aux États-Unis et dans d'autres pays. Toutes les marques déposées SPARC sont utilisées sous licence et sont des marques commerciales ou déposées de SPARC International, Inc. aux États-Unis et dans d' autres pays. Les produits portant les marques SPARC sont constitués selon une architecture développée par Sun Microsystems, Inc.

L'interface utilisateur graphique OPEN LOOK et Sun<sup>TM</sup> a été développée par Sun Microsystems, Inc. pour ses utilisateurs et détenteurs de licence. Sun reconnaît les efforts novateurs de Xerox en ce qui concerne la recherche et le développement du concept des interfaces visuelles ou graphiques dans le domaine informatique. Sun détient une licence non exclusive de Xerox sur l'interface d'utilisateur graphique Xerox, cette licence couvrant également les détenteurs de licence Sun qui mettent en place l'interface utilisateur graphique OPEN LOOK et qui, en outre, se conforment aux licences écrites de Sun.

Les produits cités dans la présente publication et les informations qu'elle contient sont soumis à la législation américaine relative au contrôle sur les exportations et, le cas échéant, aux lois sur les importations ou exportations dans d'autres pays. Il est strictement interdit d'employer ce produit conjointement à des missiles ou armes biologiques, chimiques, nucléaires ou de marine nucléaire, directement ou indirectement. Il est strictement interdit d'effectuer des exportations et réexportations vers des pays soumis à l'embargo américain ou vers des entités identifiées sur les listes noires des exportations américaines, notamment les individus non autorisées et les listes nationales désignées.

LA DOCUMENTATION EST FOURNIE "EN L'ÉTAT" ET TOUTES AUTRES CONDITIONS, REPRÉSENTATIONS ET GARANTIES EXPRESSES OU TACITES, Y COMPRIS TOUTE GARANTIE IMPLICITE RELATIVE À LA COMMERCIALISATION, L'ADÉQUATION À UN USAGE PARTICULIER OU LA NON-VIOLATION DE DROIT, SONT FORMELLEMENT EXCLUES. CETTE EXCLUSION DE GARANTIE NE S'APPLIQUERAIT PAS DANS LA MESURE OÙ ELLE SERAIT TENUE JURIDIQUEMENT NULLE ET NON AVENUE.

# Table des matières

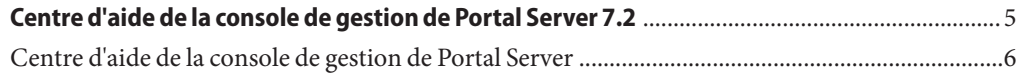

## <span id="page-4-0"></span>Centre d'aide de la console de gestion de Portal Server 7.2

Le présent document répertorie les rubriques associées aux tâches pouvant être exécutées à partir de la console de gestion de Sun Java<sup>™</sup> System Portal Server.

### <span id="page-5-0"></span>**Centre d'aide de la console de gestion de Portal Server**

#### **Gestion de Portal Server et de ses instances**

"To List Portals (Répertorier les portails)"

"To Create a Portal (Créer un portail)"

"To Export Portal Data (Exporter les données d'un portail)"

"To Import Portal Data to a Portal (Importer les données d'un portail vers un autre)"

"To List Portal Server Instances (Répertorier les instances de Portal Server)"

"To Create a Portal Server Instance (Créer une instance de Portal Server)"

"To Delete a Portal Server Instance (Supprimer une instance de Portal Server)"

#### **Gestion du bureau de Portal Server**

"To Deploy a Portlet (Déployer un portlet)"

"To Undeploy a Portlet (Annuler le déploiement d'un portlet)"

"To Modify Portlet Preferences (Modifier les préférences d'un portlet)"

"To View Display Profile XML Tree and Desktop Views (Afficher les vues du bureau et de l'arborescence XML du profil d'affichage)"

"To Create a Property (Créer une propriété)"

"To Edit a List (Modifier une liste)"

"To Modify Channel and Container Properties (Modifier les propriétés de canal et de conteneur)"

"To Create a Channel or Container (Créer un canal ou un conteneur)"

"To Delete a Channel or Container (Supprimer un canal ou un conteneur)"

"To Create a Tab (Créer un onglet)"

"To Display Channels and Containers on Desktop (Afficher les canaux et les conteneurs sur le bureau)"

#### **Gestion des organisations, des rôles et des utilisateurs**

"To Set a New Directory Node (Définir un nouveau no set a riew Enectory riout (Definit un nouveau (Modifier une propriété de configuration d'un<br>intertoire) de de gestion de Sun Java System Portal Server 7.2., Mai 2008 6 **Gentre d'aidré ple la conso**le de gestion de Sun Java System Portal Server 7.2<br>adaptateur)

> "To Add a Directory Node to Location Bar Selections (Ajouter un nœud de répertoire aux sélections de la barre d'adresse)"

#### **Gestion des communautés et des utilisateurs**

"To Search for a Community (Rechercher une communauté)"

"To Create a Community (Créer une communauté)"

"To Manage Community Users (Gérer les utilisateurs d'une communauté)"

"To Manage Pending Users (Gérer les utilisateurs en attente)"

"To Enable a Community (Activer une communauté)"

"To Disable a Community (Désactiver une communauté)"

"To Unmark a Community for Deletion (Annuler l'ordre de suppression d'une communauté)"

"To Mark a Community for Deletion (Mettre un ordre de suppression sur une communauté)"

"To Edit a Community (Modifier une communauté)"

#### **Gestion des abonnements et des forums relatifs à Portal Server**

"To Set Up Subscriptions (Paramétrer les abonnements)"

"To Create a Channel from DiscussionProvider (Créer un canal à partir de DiscussionProvider)"

"To Delete a DiscussionProvider Channel (Supprimer un canal DiscussionProvider)"

"To Configure a DiscussionProvider Channel (Configurer un canal DiscussionProvider)"

#### **Gestion de l'adaptateur de connexion unique de Portal Server**

"To View Meta-Adapters (Afficher les méta-adaptateurs)"

"To Create a Meta-Adapter (Créer un méta-adaptateur)"

"To View Adapters (Afficher les adaptateurs)"

"To Create an Adapter (Créer un adaptateur)"

"To Edit an Adapter Configuration Property

"To Create a List of Anonymous Users (Créer une liste d'utilisateurs anonymes)"